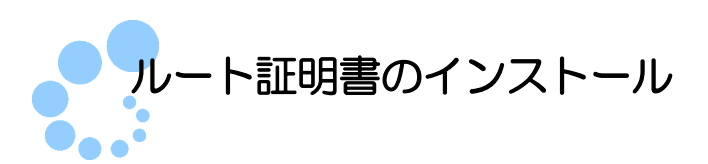

## 1. ルート証明書とは

ルート証明書とは、証明書の発行元(認証局)の正当性を証明する証明書のことです。 この証明書の発行元(認証局)を信頼の基点と呼びます。e-Tax では、以下の認証局を信 頼の基点としています。

- 政府共用認証局(官職認証局)
- セコムパスポート for WebSR3.0

利用者は e-Tax ソフト等を利用するにあたり、上記の認証局を信頼の基点とすることに 同意した上で、ルート証明書をパソコンに組み込む必要があります。

組み込んだルート証明書は、配布されたプログラム、受付システムから送信されたデー タ、納税証明書、接続先のサーバが、本当に国税庁のものであるかを確認するために使用 されます。

## 【参考】

平成 31 年 1 月 4 日 (金) から、e-Tax で利用するルート証明書が、アプリケーション認 証局2発行のものからセコムパスポート for WebSR3.0 発行のものに変更になりました。

なお、詳細につきましては、e-Tax ホームページに掲載している[「ルート証明書の変更](https://www.e-tax.nta.go.jp/topics/topics_251206_rootca.htm) [について」](http://www.e-tax.nta.go.jp/topics/topics_251206_rootca.htm)をご確認ください。

## 2. ルート証明書のインストールマニュアル

ルート証明書インストーラをダウンロードします。

1 ダウンロードしたインストーラを起動し、 インストール をクリックします。

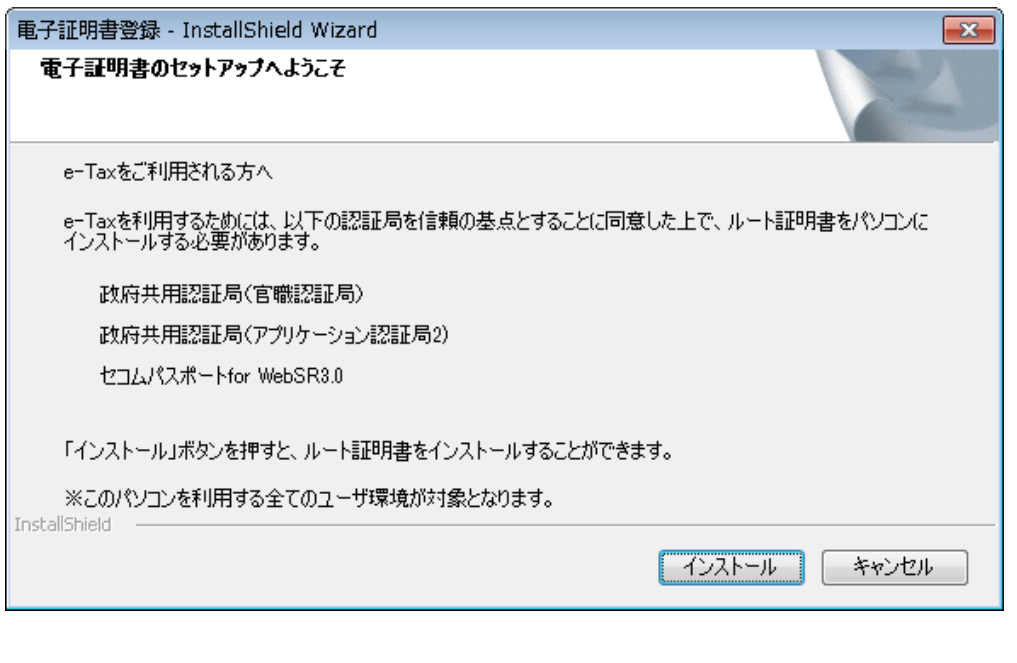

注 意 されることがあります。はい をクリックして、インストールを進めてください。 ■ インストール中に「ユーザアカウント制御」(以下 UAC といいます。)の実行確認画面が表示

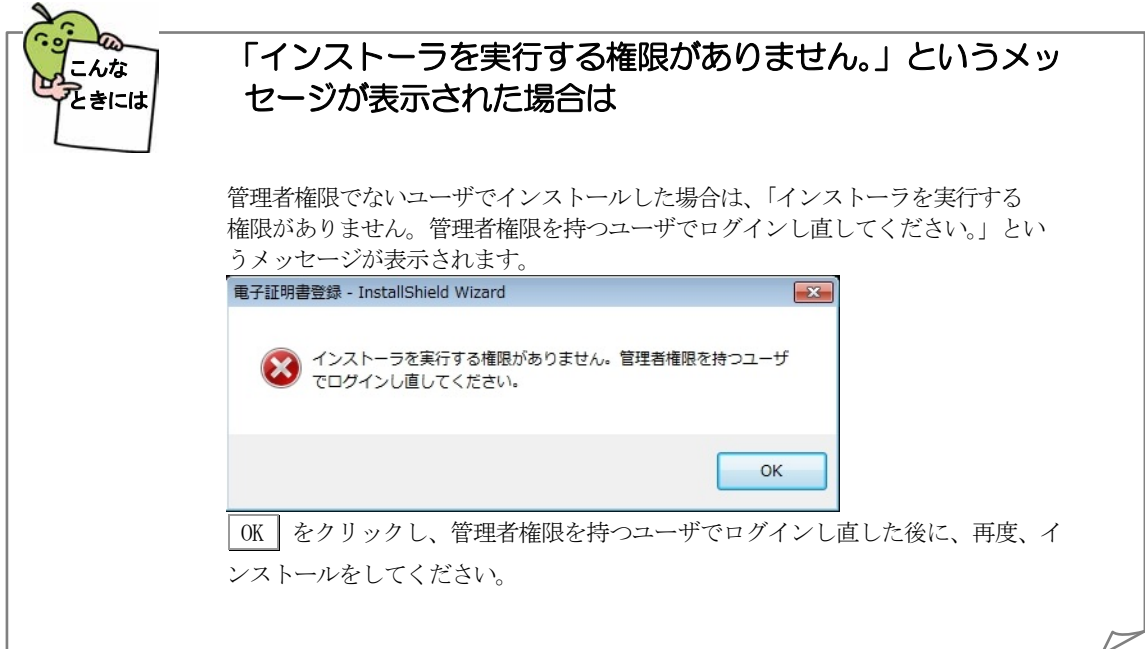

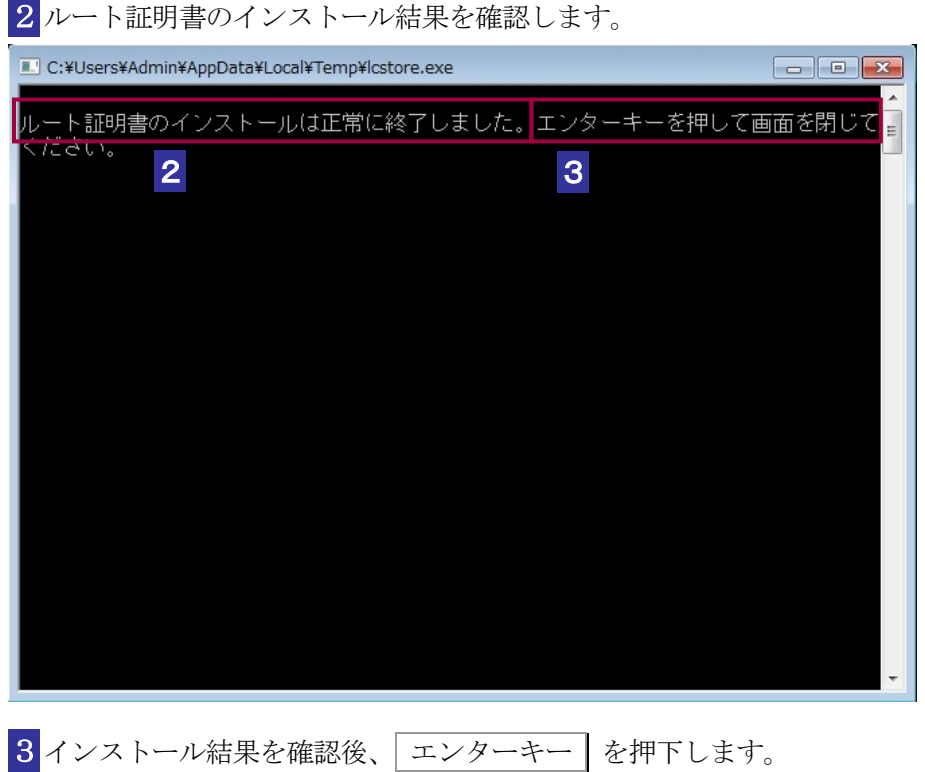

インストールが終了すると、処理結果が表示されます。

注 意 うメッセージが表示されます。メッセージが表示された場合は、別手順でルート証明書のイ ■ 異常があった場合には、「証明書のストアに失敗しました。手作業で行ってください。」とい ンストールを行ってください。

これで、ルート証明書のインストールは完了です。

3